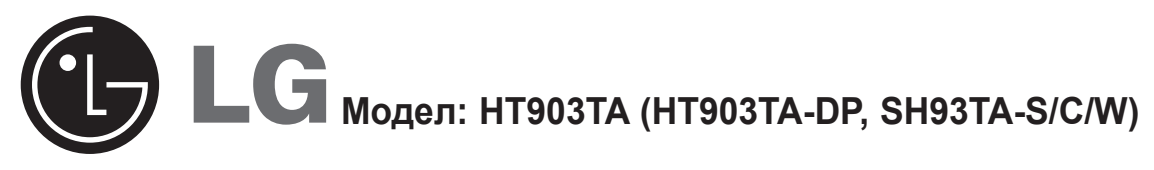

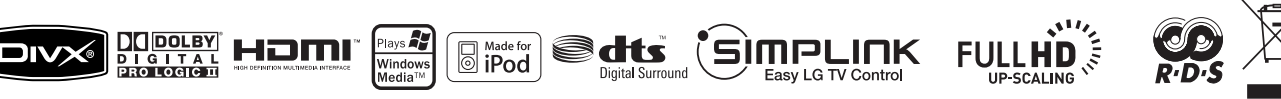

 $\bigoplus$ 

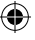

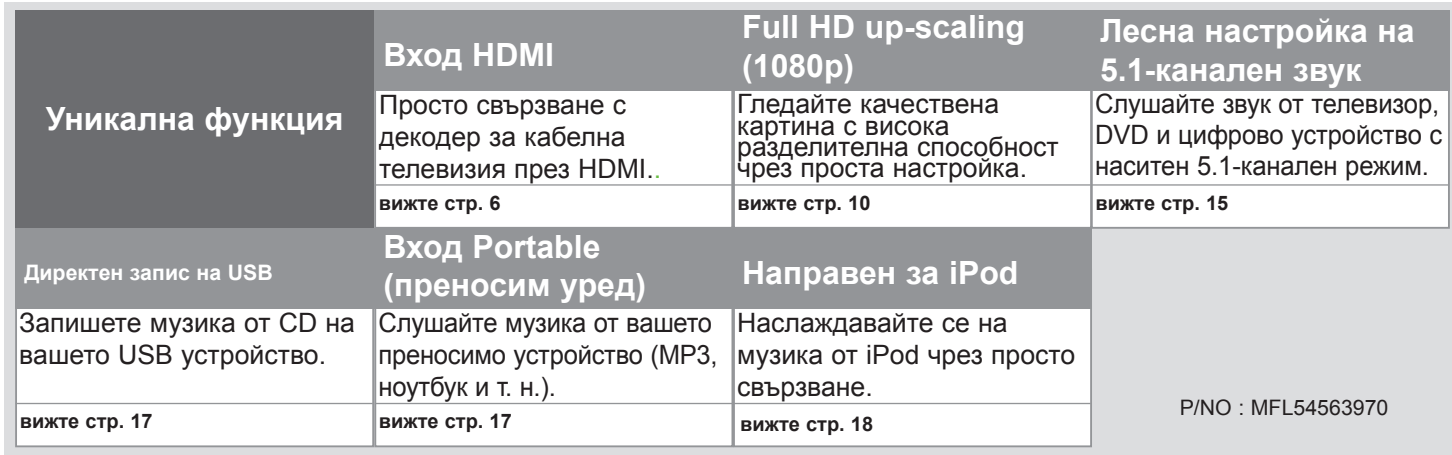

 $\bigoplus$ 

## **Предпазни мерки**

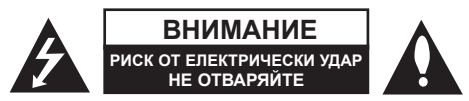

**ВНИМАНИЕ:** ЗА НАМАЛЯВАНЕ НА РИСКА ОТ ЕЛЕКТРИЧЕСКИ УДАР НЕ СВАЛЯЙТЕ ГОРНИЯ (ИЛИ ЗАДНИЯ) КАПАК. ВЪТРЕ НЯМА ЧАСТИ ЗА ПОПРАВКА ОТ ПОТРЕБИТЕЛЯ. ЗА ОБСЛУЖВАНЕ ТЪРСЕТЕ КВАЛИФИЦИРАН СЕРВИЗЕН ПЕРСОНАЛ.

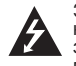

Знакът "светкавица в равностранен триъгълник" е предупреждение към потребителя за наличието на неизолирано опасно напрежение в затворената част на уреда, което може да е достатъчно силно и да представлява опасност от електрически удар.

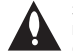

♠

Знакът "удивителна в равностранен триъгълник" е предупреждение към потребителя за наличието на важни инструкции за работа и поддръжка (обслужване) в ръководството, съпровождащо уреда.

**ВНИМАНИЕ:** ЗА НАМАЛЯВАНЕ НА РИСКА ОТ ЕЛЕКТРИЧЕСКИ УДАР НЕ ИЗЛАГАЙТЕ УРЕДА НА ДЪЖД ИЛИ ВЛАГА

**ВНИМАНИЕ:** Не инсталирайте уреда в затворено пространство, като библиотечен шкаф или подобна мебел.

**ВНИМАНИЕ:** Не блокирайте вентилационните отвори. Монтирайте в съответствие с инструкциите на производителя. Процепите и отворите в корпуса са направени за вентилация, за осигуряване на надеждна работа на уреда и за предпазване от прегряване.

Отворите в никакъв случай да не се блокират с поставяне на уреда върху легло, диван, килим или подобна повърхност. Уредът не трябва да се поставя във вградени мебели, като библиотеки или рафтове, освен ако не се осигури достатъчна вентилация и при спазване на инструкциите на производителя.

**ВНИМАНИЕ:** В уреда е използвана лазерна система. За да сте сигурни, че правилно използвате този уред, моля внимателно прочетете това ръководство и го запазете за бъдещи справки. Ако уредът се нуждае от сервиз, обърнете се към официален сервизен център. Използването на различни от посочените тук управляващи

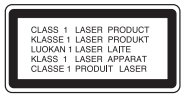

устройства, настройки или извършването на процедури, различни от посочените в това ръководство, може да доведе до излагане на опасно лъчение. За да се предпазите от директно излагане на лазерните лъчи, не се опитвайте да отваряте уреда. Лазерното лъчение е видимо при отваряне. НЕ ГЛЕДАЙТЕ В ЛАЗЕРНИЯ ЛЪЧ.

**ВНИМАНИЕ:** Уредът не трябва да се излага на вода (капки или пръски) и върху него не трябва да се поставят предмети, пълни с течности, като вази например.

#### **ВНИМАНИЕ по отношение на захранващия кабел**

**За повечето уреди се препоръчва включване към отделна верига.**

Това означава самостоятелна верига, която да захранва само този уред, без допълнителни изходи или разклонения по нея. За да сте сигурни, проверете на страницата с технически характеристики в това ръководство за потребителя.

Не претоварвайте стенните контакти. Претоварените стенни контакти, разхлабените или повредени контакти, разклонителите, протритите кабели или повредената, напукана изолация на проводниците са опасни. Всяко от тези обстоятелства може да причини електрически удар или пожар. Периодично оглеждайте кабела на уреда и ако видът му показва повреда или влошаване на състоянието, изключете го от контакта, прекратете използването на уреда и сменете кабела с точно същия вид кабел от официален сервиз.

Пазете захранващия кабел от физически или механични повреди, като усукване, прегъване, прищипване, затискане от врата или настъпване. Обръщайте особено внимание на щепселите, стенните контакти и мястото, откъдето кабелът излиза от уреда.

За да изключите захранването от мрежата, изтеглете щепсела на захранващия кабел от контакта. При монтиране на уреда се убедете, че щепселът е лесно достъпен.

#### **Изхвърляне на стария уред**

- Символът "зачеркнат контейнер за смет", поставен на уреда, означава, че уредът отговаря на Европейска директива 2002/96/EC
- 2. Всички електрически и електронни уреди трябва да се изхвърлят отделно от битовите отпадъци на специални места, определени за целта от държавните или местните власти.
- 3. Правилното изхвърляне на стария уред ще помогне за предотвратяване на евентуални негативни последствия за околната среда и човешкото здраве.
- 4. За повече информация относно изхвърлянето на стария ви уред се обръщайте към местните служби по чистотата или магазина, откъдето сте закупили уреда.

#### **Този уред е произведен в съответствие с изискванията на Директива ЕMС 2004/108/EC и Директива за ниско напрежение 2006/95/EC.**

#### **Представител за Европа:**

LG Electronics Service Europe B.V. Veluwezoom 15, 1327 AE Almere, The Netherlands (Тел.: +31-036-547-8940)

企

# R Запознайте се с вашия нов DVD приемник

### **Съдържание**

⊕

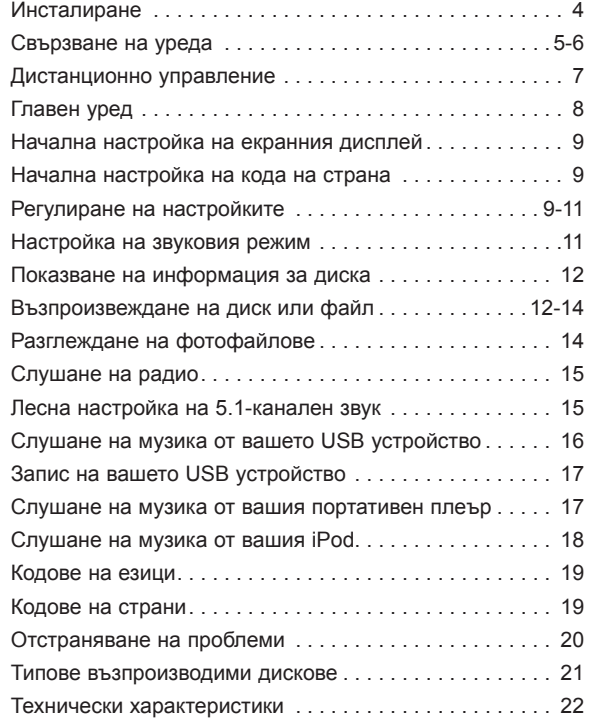

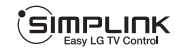

⊕

### **Какво е SIMPLINK?**

Някои функции на този уред се управляват от дистанционното управление на телевизора, когато този уред и телевизор на LG със SIMPLINK са свързани чрез HDMI връзка.

- Функции, управляеми от дистанционното управление на LG телевизора: възпроизвеждане, пауза, търсене, прескачане, стоп, изключване и т. н.
- Вижте ръководството на телевизора за подробности за функцията SIMPLINK.
- Телевизорите на LG с функцията SIMPLINK имат показания по-горе фирмен знак.
- Използвайте HDMI кабел от версия, по-висока от 1.2 A.

 $\overline{3}$ 

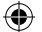

## **Инсталиране**

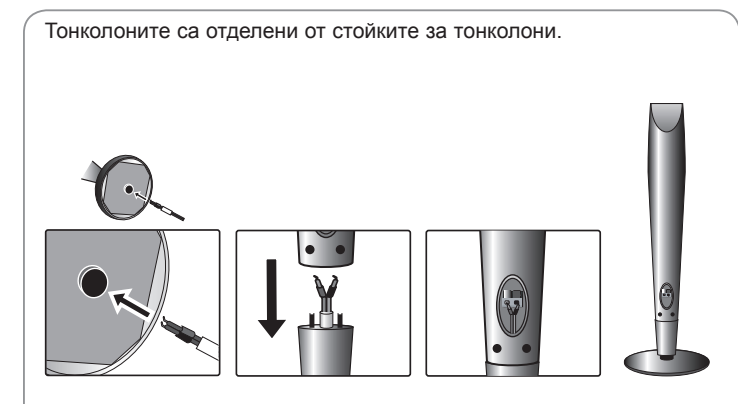

### **Монтиране към тонколоните**

- **1 Прокарайте кабела на тонколоната през отвора в тонколоната.**
- **2 Закрепете тонколоните към стойките за тонколони чрез завъртане на винта.**

## **Свързване на тонколоните към DVD**

### **приемника**

### **Получили сте шест кабела за тонколони.**

Всеки от тях е обозначен с цветна ивица близо до всеки край на кабел и свързва една от тонколоните към DVD приемника.

### **Свържете проводниците към DVD приемника.**

Цветните ивици на всеки проводник трябва да съвпадат с терминала, оцветен със същия цвят, на гърба на DVD приемника. За да свържете кабела към DVD приемника, натиснете всяка пластмасова щипка, за да отворите клемата за свързване. Вкарайте проводника и пуснете щипката.

Свържете червения край на всеки проводник с клемата, обозначена с + (плюс), а черния край - към клемите, обозначени с – (минус).

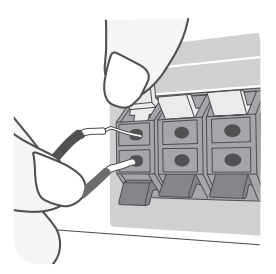

### **Свържете проводниците към тонколоните**

Свържете другия край на всеки проводник към съответната тонколона в съответствие с цветовото обозначение:

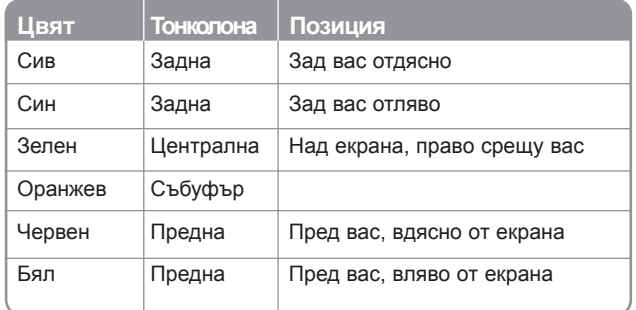

За да свържете кабела към тонколоните, натиснете всяка пластмасова щипка, за да отворите клемата за св ързване в основата на всяка тонколона. Вкарайте проводника и пуснете щипката.

#### **Внимавайте за следното:**

Не трябва да допускате деца да пъхат ръцете си или някакви предмети в тръбата\* на тонколоната.

\*Тръба на тонколоната: Отвор за богат басов звук върху корпуса на тонколоната.

Не закрепвайте кабелите на тонколоните в отвора на тонколоните

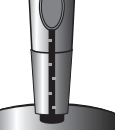

♠

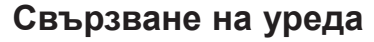

**Свържете гнездата на уреда и вашия телевизор (DVD плеър или цифрово устройство и т. н.), като използвате кабелите.**

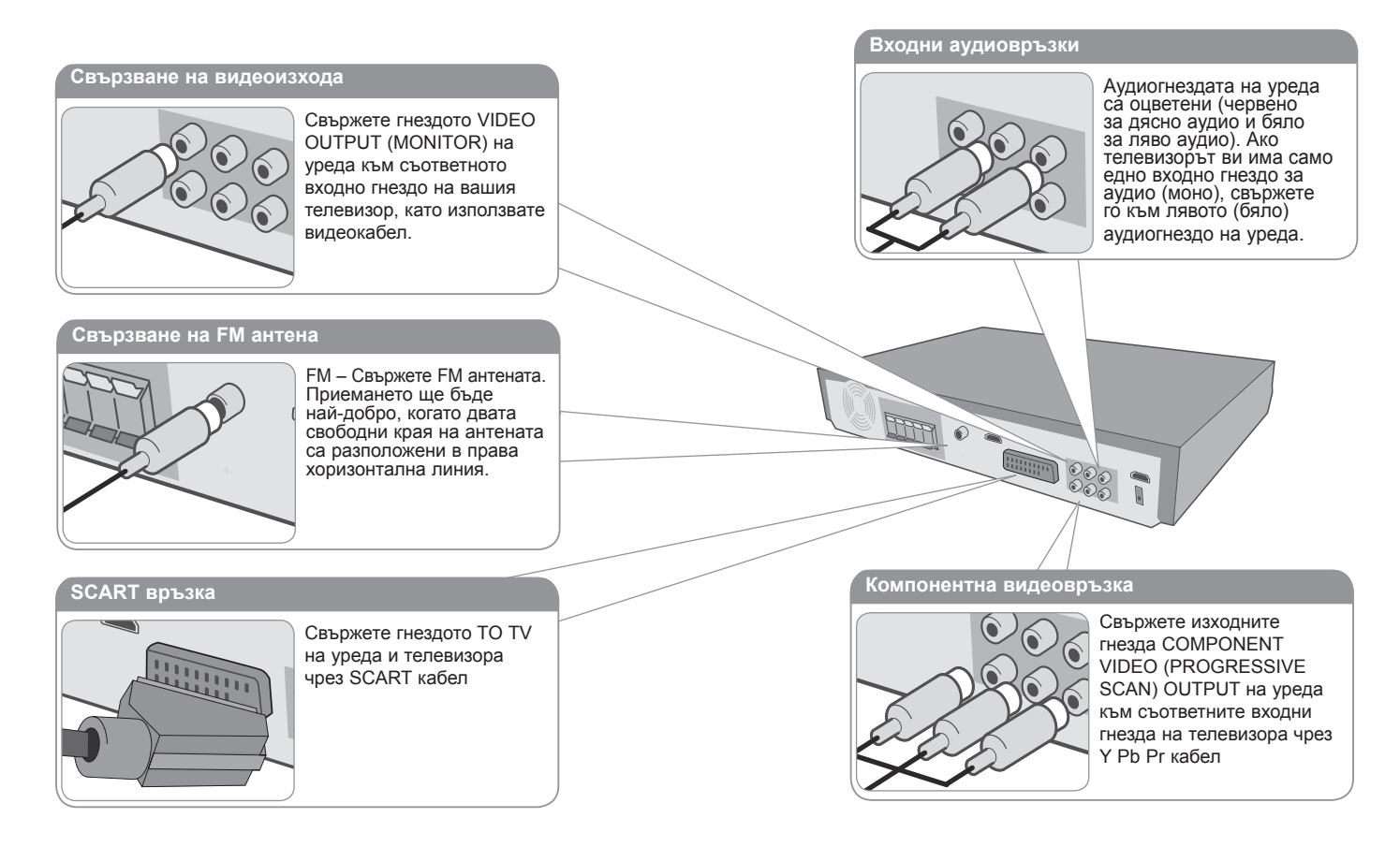

⊕

**Включете захранващия кабел в контакта**

⊕

## ⊕

## **Свързване на уреда**

### **Свързване на HDMI вход**

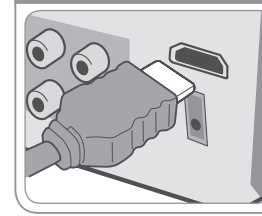

Свържете входното гнездо HDMI INPUT на уреда с изходното HDMI гнездо на вашия декодер за кабелна телевизия (или цифрово устройство и т. н.), като използвате HDMI кабел. Настройте външния източник на HDMI IN, като натискате INPUT. В режим HDMI IN не можете да променяте разделителната способност.

### **Свързване на HDMI изход**

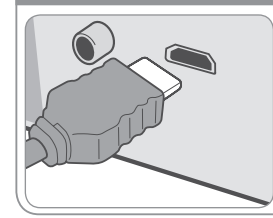

Свържете гнездото HDMI OUTPUT на уреда с входното гнездо на съвместим с HDMI телевизор, като използвате HDMI кабел.

### **Свързване на цифров аудиовход**

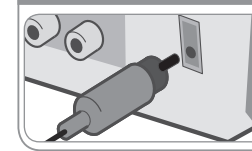

Свържете входното гнездо OPTICAL IN на уреда с изходното оптично гнездо на вашия телевизор (или цифрово устройство и т. н.).

1 232 332

TAR

## **Свързване на уреда - какво още можете да направите**

#### **Настройка на разделителната способност**

Можете да промените разделителната способност за компонентен видео и HDMI изход. За да промените разделителната способност, използвайте менюто за настройка, за да изберете желаната разделителна способност - Auto, 480i(576i), 480p(576p), 720p, 1080i, 1080p.

### **Възможни разделителни способности според свързването**

[HDMI OUT]: Auto, 1080p, 1080i, 720p и 480p (или 576p) [COMPONENT VIDEO OUT]: 480p (или 576p) и 480i (или 576i)

[VIDEO OUT]: 480i (или 576i) [SCART]: 576i

#### **Бележки относно свързването на HDMI изход**

- Ако вашият телевизор не приема настройките ви на разделителната способност, на екрана се появява картина, която не е нормална. Моля прочетете ръководството за потребителя на телевизора, а след това настройте разделителна способност, която вашият телевизор може да приеме.
- Използвайте HDMI кабел до 5 метра
- Ако на телевизионния екран не се покаже лентата за силата на звука, когато решите да изключите Simplink на телевизора, рестартирайте уреда.

#### **Как да се наслаждавате на звук от външен източник**

Можете да се наслаждавате на звук от външен източник през вашия уред.

Натиснете INPUT неколкократно, за да изберете желания входен източник - AUX, AUX OPT, TV-AUDIO, PORTABLE, HDMI IN, USB, OSD IPOD, IPOD

♠

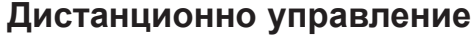

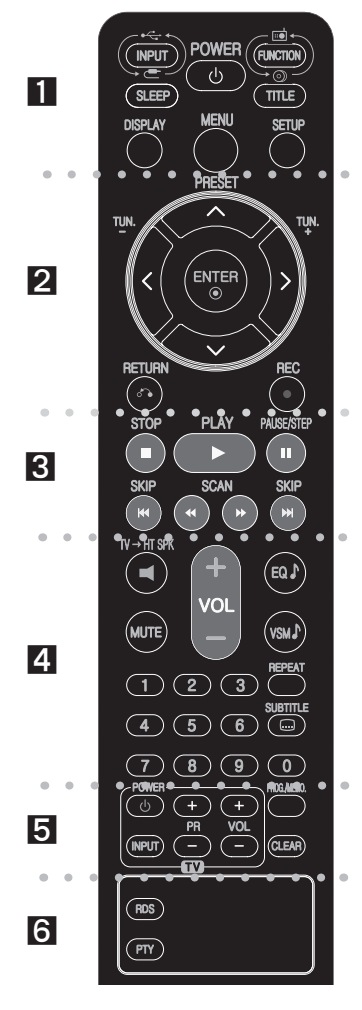

⊕

. . . . . . . . **. .** . . . . . . . .

⊕

**INPUT (вход):** Сменя входния източник (AUX, AUX OPT, TV-AUDIO, PORTABLE, HDMI IN, USB, OSD IPOD, IPOD) **SLEEP :** Настройва системата за автотмат ично изключване в зададено време. (Dimmer : Намалява светлината на светодиода на предния панел наполовина при включено състояние)

**POWER (захранване):** За включване и изключване на уреда (ON и OFF).

**FUNCTION (функция):** Избира функция (DVD/CD, FM) **TITLE (заглавие):** Ако възпроизвежданото DVD заглавие има меню, менюто на заглавието се появява на екрана. В противен случай може да се появи менюто на диска.

**DISPLAY (дисплей):** Отваря екранния дисплей. **MENU (меню):** Отваря менюто на DVD диск. **SETUP (настройка):** Отваря или затваря менюто за настройка.

. . . . . . . . **2** . . . . .

**PRESET(/) (предварително настроени):** Избира радиопрограма.

**TUN.(-/+) (настройка на станция):** Настройва на желана радиостанция.

**/// (ляво/дясно/горе/долу):** Използвани за придвижване в екранните дисплеи.

**ENTER (въвеждане):** Потвърждава избор на меню. **RETURN ( ) (връщане):** Натиснете, за да се върнете назад в менюто.

REС ( ● ) (запис): Директен запис на USB

. . . . . . . . 8 . . . . . . . .

**STOP ()(стоп):** Спира възпроизвеждане или запис. **PLAY ()(възпроизвеждане):** Започва

възпроизвеждане. Моно/Стерео (St.)

**PAUSE/STEP ()(пауза/стъпка):** Временно прекратете възпроизвеждането.

**SKIP(/)(прескачане):** За прескачане към следваща или предишна глава/писта.

**SCAN(/)(преглеждане):** За търсене назад и напред.

. . . . . . . . **. . . . . . . .** . **TVHT SPK (Директен запис на USB):** Натиснете HT

SPK, за да изберете AUX OPT директно. **MUTE (изключване на звука):** Натиснете MUTE, за да изключите звука на своя уред. Можете да изключите звука на своя уред, например за да отговорите на телефонно обаждане.

**VOLUME (+/-)(сила на звука):** Регулира силата на звука на тонколоните.

**EQ (еквалайзер):** Можете да изберете 6 (или 7) фабрично зададени звукови режима.

**VSM :** Натиснете **VSM**, за да нестроите звука на Dolby Pro Logic II или на VIRTUAL

**REPEAT (повторение):** Повтаря Chapter (глава) / Track (писта) / Title (заглавие) / (all) всичко.

**SUBTITLE (субтитри):** По време на възпроизвеждане натиснете SUBTITLE многократно, за да изберете желания език на субтитрите.

**Цифрови бутони 0-9:** Избира номерирани опции от меню

. . . . . . . . **. . . . . . . .** . **Бутони за управление на TV:** Управление на

телевизор (само за LG телевизори).

**PROG./MEMO. (програма/запаметяване):** Отваря или затваря меню Program.

**CLEAR (изчистване):** Премахва номер на писта от Program List (програмния списък).

. . . . . . . . 6 . . **RDS:** Режим на радиодисплей

**PTY:** Показва различни дисплеи на RDS

#### **Поставете батериите в дистанционното управление**

+ (плюс) и – (минус) на батериите трябва да съвпадат с тези на дистанционното управление.

#### **Управление на телевизор**

Можете да управлявате също силата на звука, входния източник и включването/изключването на LG телевизори. Задръжте POWER (TV) и натиснете бутон PR (+**/**–) неколкократно за включване или изключване на телевизора.

 $\overline{7}$ 

## **Главен уред**

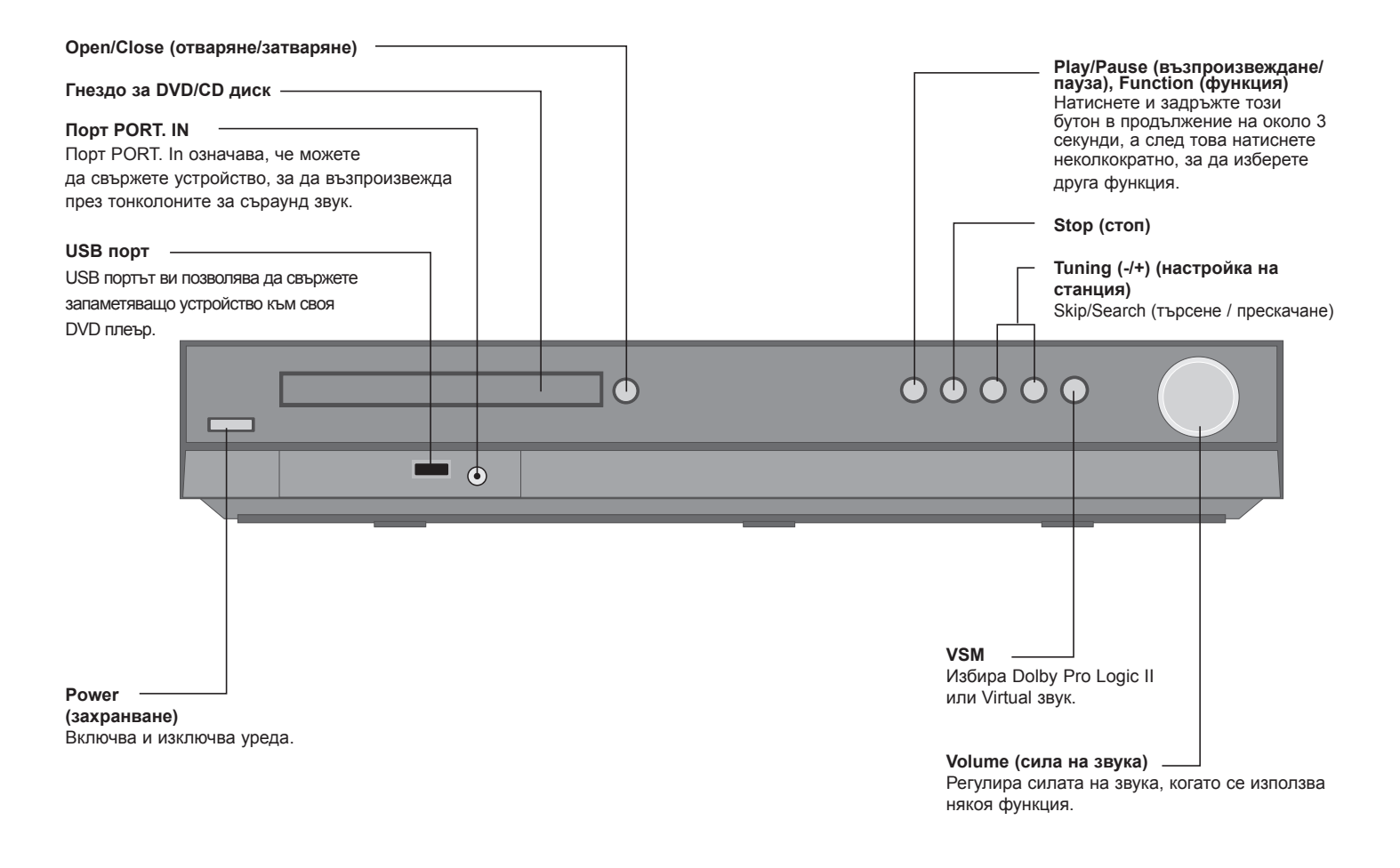

⊕

8

 $\bigoplus$ 

## **Начална настройка на екранния дисплей**

Преди да използвате уреда за пръв път, трябва да настроите началния език на екранния дисплей (OSD).

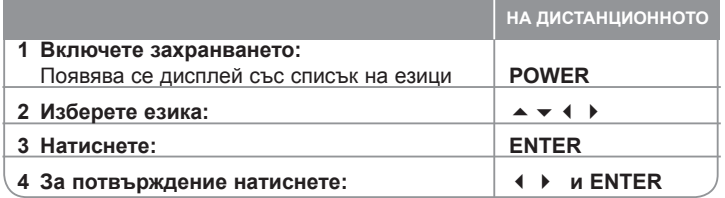

## **Начална настройка на кода на страна**

След фабрична настройка настройката на кода на страна е показана по-долу:

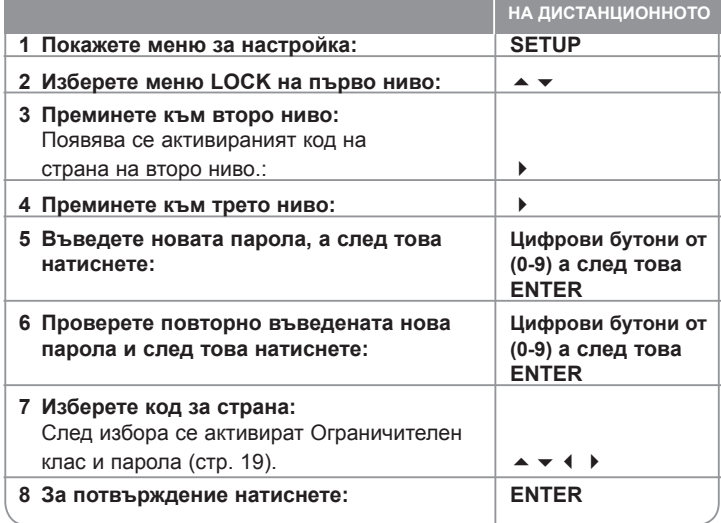

## **Регулиране на настройките**

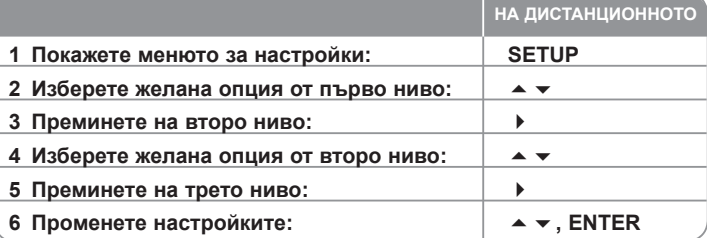

## **Регулиране на настройките - какво още можете да направите**

#### **Регулиране на езиковите настройки**

- **OSD** Изберете език за менюто за настройка и за екранния дисплей. На дисплея се показва като "-" или друг знак за грешка, когато сменяте OSD.
	- Рестартирайте уреда
	- Променете функцията
	- Изключете и включете USB устройството.

**Disc Menu/Audio/Subtitle –** Изберете език за менюто/озвучаването/ субтитрите.

[Original]: Отнася се до оригиналния език, на който е записан дискът. [Others]: За да изберете друг език, натиснете цифровите бутони, а след това ENTER, за да въведете съответния 4-цифрен номер съгласно списъка на кодовете на езици в главата за справки (вижте стр. 19). Ако допуснете грешка, докато въвеждате номер, натиснете CLEAR, за да изтриете цифрите, а след това го коригирайте. [OFF] (за Disc Subtitle): Изключва субтитрите.

⊕

9

♠

#### **Регулиране на настройките на дисплея**

**TV Aspect –** Изберете какъв формат на изображението да използвате в зависимост от формата на вашия телевизионен екран.

[4:3]: Изберете, когато е свързан стандартен 4:3 телевизор.

[16:9]: Изберете, когато е свързан широкоекранен 16:9 телевизор. **Display Mode –** Ако изберете 4:3, трябва да определите как бихте желали да се показват широкоекранните програми и филми на вашия телевизионен екран.

[Letterbox]: Това показва широкоекранната картина с черни ленти в горната и долната част на екрана.

[Panscan]: Това запълва целия 4:3 екран, като отрязва картината, ако е необходимо.

**TV Output Select –** Изберете опция според типа на свързване с телевизора.

[YPbPr]: Когато вашият телевизор е свързан с уреда през гнезда COMPONENT/PROGRESSIVE SCAN.

[RGB]: Когато вашият телевизор е свързан през SCART гнездо.

**Video Resolution – Използвайте**  $\rightarrow \infty$ **, за да изберете желаната разделителна** способност, а след това натиснете ENTER, за да потвърдите вашия избор.

#### **Можете да настроите разделителната способност на 1080p, за да се наслаждавате на качествена картина с висока разделителна способност (Full HD up-scaling).**

Числото в 480p (или 576p), 720p, 1080p и 1080i означава броя на видеоредовете. Буквите "i" и "p" означават съответно "interlaced" (презредова развивка) "progressive scan" (прогресивно сканиране).

[Auto] Ако вашето HDMI гнездо е свързано с телевизор, който осигурява информация за дисплея (EDID), автоматично избира разделителната способност, която е най-подходяща за свързания телевизор (1080p, 1080i,

720p или 480p (или 576p)) (само при HDMI свързване).

[1080p] Извежда 1080 реда прогресивно видео (само при HDMI свързване). [1080i] Извежда 1080 реда видео с презредова развивка. (само при HDMI свързване)

[720p] Извежда 720 реда прогресивно видео. (само при HDMI свързване) [480p (или 576p)] Извежда 480 (или 576) реда прогресивно видео.

[480i (или 576i)] Извежда 480 (или 576) реда видео с презредова развивка. **Бележки относно разделителната способност**

- Налични са само разделителните способности, поддържани от телевизора.
- В зависимост от вашия телевизор някои изходни HDMI разделителни способности може да не работят.
- Ако вашият телевизор не приеме вашата настройка на разделителната способност, на екрана се появява картина, която не е нормална. Моля прочетете ръководството за потребителя на телевизора, а след това настройте на разделителна способност, която вашият телевизор може да приеме.
- Ако вашето HDMI гнездо е свързано с телевизор, който осигурява информация за дисплея (EDID), няма да можете да изберете разделителна способност, която вашият телевизор не приема.
- Ако картината не се появява на екрана, сменете входния източник на телевизора.

• Ако изключите телевизора или извадите HDMI кабела, докато устройството възпроизвежда, възпроизвеждането временно ще прекъсне. За да възстановите възпроизвеждането, трябва да щракнете върху бутона за възпроизвеждане (Play). При някои телевизори, когато смените телевизионния режим, може да възникне описаното по-горе обстоятелство.

#### **Регулиране на звуковите настройки**

⊕

**5.1 Speaker Setup** - От меню 5.1 Speaker Setup (настройка на 5.1-канални тонколони) регулирайте изхода на усилвателя.

[Speaker]: Изберете тонколоната, която искате да регулирате. [Size]: Тъй като настройките на тонколоната са фиксирани, не можете да промените настройките.

[Volume]: Регулирайте изходното ниво на избраната тонколона (-5 dB ÷ 5 dB) [Distance] (разстояние): Ако свържете тонколоните към вашия DVD/

CD ресивър, настройката на разстоянието позволява на тонколоните

да "съобразят" колко дълго трябва да пътува звукът, за да достигне зададената от вас точка на слушане. Това позволява на звука от всяка тонколона да достигне до слушателя едновременно.

Натиснете ◀ / ▶, за да регулирате разстоянието на избраната

тонколона. (Не можете да настроите предните тонколони / събуфъра)

[Test]: Натиснете ◀ / ▶, за да тествате сигналите на всяка тонколона. Регулирайте силата на звука да съвпада със силата на звука на тестовите сигнали, запаметени в системата.

#### **DRC (Dynamic Range Control - управление на динамичния обхват)**

– Прави звука ясен, когато силата на звука е намалена (само при Dolby Digital). Настройте на [On] (вкл.) за този ефект.

**Vocal** – Изберете [On] (вкл.), за да смесите караоке каналите в нормално стерео. Тази функция действа само при многоканални караоке DVD дискове.

**HD AV Sync** - Понякога при цифровите телевизори се среща забавяне на картината спрямо звука. Ако това се случи, можете да го компенсирате, като зададете забавяне на звука, така че той ефективно да "изчаква" пристигането на картината: това се нарича HD AV Sync (аудио-/видеосинхронизация при телевизори с висока разделителна способност). Използвайте  $\blacktriangleright \blacktriangledown$ , за да обхождате нагоре и надолу стойностите за забавяне, които можете да зададете и които са в диапазона от 0 до 300 милисекунди.

Забавянето може да варира в зависимост от цифровия телевизионен канал, който сте избрали. Ако смените канала, може да се наложи да пренастроите HD AV Sync.

⊕

#### **Регулиране на настройките за заключване**

За да получите достъп до опциите на заключването, трябва да въведете 4-цифрена парола. Ако все още не сте въвели парола, получавате подсещане да направите това. Въведете 4-цифрена парола. Въведете я още веднъж за потвърждение. Ако допуснете грешка при въвеждане на цифра, натиснете CLEAR, за да изтриете цифрите.

Ако забравите паролата си, можете да я анулирате. Натиснете SETUP, за да изведете на екран менюто за настрйкм. Въведете '210499' и натиснете ENTER. Паролата сега е изтрита.

**Rating –** Изберете ограничителен клас. Колкото по-нисък е класът, толкова по-строго е ограничението. Изберете [Unlock] (отключи), за да дезактивирате ограничителния клас.

**Password –** Задава или променя парола за настройка на заключването. [New]: Въведете нова 4-цифрена парола, като използвате цифровите бутони, а след това натиснете ENTER. Въведете паролата отново за потвърждение.

[Change]: Въведете новата парола два пъти, след като въведете действащата парола.

**Area code –** Изберете код на страна като ограничително ниво при възпроизвеждане. Той определя стандартите на коя страна да се използват за ограничителен клас на DVD дискове, управлявани от родителски контрол. Вижте кодовете на страните на страница 19.

#### **Регулиране на други настройки**

⊕

**DivX(R) Registration –** Осигуряваме ви регистрационен код за DivX® VOD (Video On Demand – видео при поискване), който ви позволява да наемате и купувате видеофилми, като използвате услугата DivX<sup>®</sup> VOD.

За повече информация посетете www.divx.com/vod.

Натиснете ENTER, когато иконата [Select] (избери) е осветена и можете да видите регистрационния код на уреда

**Bit Rate –** Можете да настроите качеството на записания файл.

## **Настройка на звуковия режим**

#### **VSM (VIRTUAL SOUND MATRIX – виртуална звукова матрица) и Dolby Pro Logic II**

Можете да изберете звук Dolby Pro Logic II или Virtual. Натиснете VSM, за да настроите виртуалния звук или да смените звуковия режим неколкократно. Режим [BYPASS]: Софтуер с многоканален съраунд аудиосигнал се възпроизвежда според начина, по който е бил записан.

#### **2Ch source (2-канален източник)**

⊕

Режим [PL II MOVIE]: Режимът Movie е предназначен за използване при телевизионни стереопредавания и всички програми, кодирани с Dolby Surround. Резултатът е усъвършенствана насоченост на звуково поле, която доближава качеството на дискретния 5.1-канален звук.

Режим [PL II MUSIC]: Режимът Music е предназначен за използване при всякакви музикални записи.

Режим [PL II MATRIX]: Режимът Matrix е същият като режим Music, с изключение на това, че логиката за усъвършенстване на насочването (directional enhancement logic) е изключена. Той може да се използва за усъвършенстване на моносигнали, като ги прави да изглеждат "по-големи". Режим Matrix може да намери приложение също и в автомобилните системи, където нестабилността на сигнала поради лошото стереоприемане може да причини смущения на съраунд сигналите от логическия декодер. Крайната мярка за подобряване на лошото FM стереоприемане може да бъде просто превключване на звука на моно.

Режим [ON STAGE]: Звукът изпълва концертна зала.

Режим [VIRTUAL]: Технология за преобразуване в реално време на звук от стереоизточници в триизмерно позициониран звук, оптимизиран за стереотонколони. Слушателите могат да се насладят на поразителни ефекти на виртуален съраунд със собствените си мултимедийни плеъри.

#### **5.1Ch source (5.1-канален източник)**

Режим [VIRTUAL]: Многоканалният звук променя звука от 5.1-канален във виртуален 10.1-канален, така че добивате усещане, че слушате звука едновременно от десните и левите тонколони и от централната тонколона.

### **Настройте предварително програмирано звуково поле**

Тази система има редица предварително настроени съраунд звукови полета. Изберете едно, което най-добре съответства на програмата, която гледате, като натиснете EQ неколкократно, за да обходите опциите: NORMAL, NATURAL, AUTO EQ, POP, CLASSIC, ROCK, JAZZ

[AUTO EQ]: AUTO EQ работи само с MP3/WMA файлове, които включват информация (работи само с ID3 Tag версия 1).WMA файл работи с нормален EQ независимо от информацията от тага.

**11**

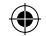

## **Показване на информация за диска**

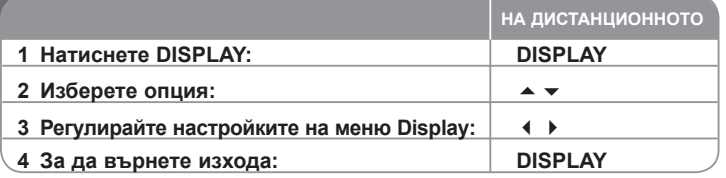

## **Показване на информация за диска – какво още можете да направите**

Можете да избирате опция чрез натискане на  $\blacktriangleright \blacktriangleright$  и да променяте или избирате настройки чрез натискане на  $\blacklozenge\blacktriangleright$ .

**1 TENG**<br>  $\frac{4/26}{1}$ <br>  $\frac{4}{1}$ <br>  $\frac{1}{1}$ <br>  $\frac{1}{1}$ <br>  $\frac{1}{1}$ 1/6<br>
4/26<br>
------<br>
1 ENG<br>
DCI D<br>
3/2.1CH  $@ +$ Номер на възпроизвеждано заглавие (или писта) **1/6 1/6 1/6 4/26 4/26** общ брой на заглавията (или пистите) HI-Номер на възпроизвеждана глава / общ брой на главите **4/26 4/26 4/26 D 1 ENG** Изтекло време на възпроизвеждане **1 ENG** Избран език за озвучаването или канал **1 ENG 1 ENG D D 3/2.1CH 1 KOR D** Избрани субтитри **D 3/2.1CH D 3/2.1CH 1 KOR 1 KOR 1/3** Избран ъгъл / общ брой на ъглите

Избран звуков режим **1/3 1/3 1/3**

## **Символи, използвани в това ръководство**

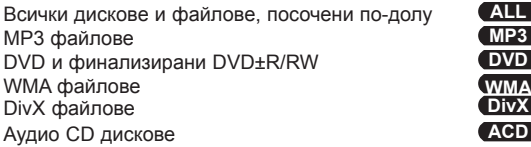

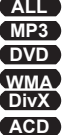

## **Възпроизвеждане на диск или файл**

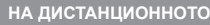

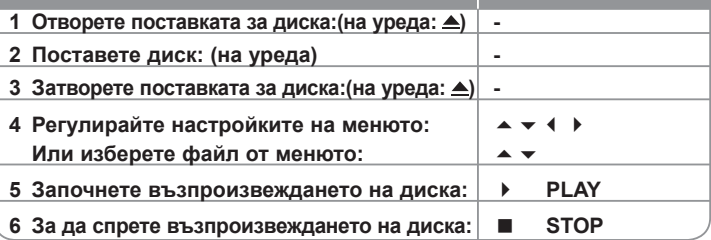

# **Възпроизвеждане на диск или файл – какво**

## **още можете да направите**

### **Възпроизвеждане на DVD, което има меню DVD**

Повечето DVD дискове сега имат менюта, които се зареждат, преди филмът да започне да се възпроизвежда.

Можете да обхождате тези менюта, като използвате  $\blacktriangle \blacktriangledown 4$   $\blacktriangleright$ , за да осветите опция. Натиснете ENTER, за да изберете.

### **Прескочете на следваща/предишна глава/писта ALL**

Натиснете SKIP (>), за да се придвижите към следващата глава/писта. Натиснете SKIP (K4), за да се върнете в началото на възпроизвежданата глава/писта.

Натиснете SKIP ( $\overline{141}$ ), два пъти кратко, за да се върнете на предишната глава/писта.

#### **Временно прекратете възпроизвеждането ALL**

Натиснете PAUSE/STEP (II), за да прекратите временно

възпроизвеждането. Натиснете PLAY ( $\blacktriangleright$ ), за да продължи възпроизвеждането.

### **Възпроизвеждане кадър по кадър DVD DivX**

Натиснете PAUSE/STEP (II) многократно, за да възпроизвеждате кадър по кадър.

### **Възпроизвеждане с повторение ALL**

Натиснете REPEAT неколкократно, за да изберете елемент, който да бъде повтарян. Възпроизвежданото заглавие, глава или писта ще се възпроизвежда многократно. За да се върнете към нормално възпроизвеждане, натиснете REPEAT неколкократно, за да изберете [OFF] (изкл.).

### **Бързо напред или бързо назад ALL**

По време на възпроизвеждане натиснете SCAN (< или »), за да възпроизвеждате бързо напред или бързо назад. Можете да сменяте

различни скорости на възпроизвеждане чрез натискане на SCAN (44 или

**•**) многократно. Натиснете PLAY (•), за да продължи възпроизвеждането с нормална скорост.

### **Избор на език за субтитрите DVD DivX**

По време на възпроизвеждане натиснете SUBTITLE ( $\Box$ ) неколкократно, за да изберете желания език за субтитрите.

#### **Забавяне на скоростта на възпроизвеждане DVD**

Докато възпроизвеждането е на пауза, натиснете SCAN(< или )), за да забавите възпроизвеждането напред или назад. Можете да сменяте

различни скорости на възпроизвеждане чрез натискане на SCAN (44 или

 $\blacktriangleright$ ) многократно. Натиснете PLAY ( $\blacktriangleright$ ), за да продължи възпроизвеждането с нормална скорост.

#### **Гледане и слушане 1,5 пъти по-бързо DVD ACD MP3 WMA**

Натиснете PLAY, когато даден DVD диск вече се възпроизвежда, за да гледате и слушате DVD диска 2,5 пъти по-бързо от нормалната скорост. В

горния десен ъгъл на екрана се появява  $\triangleright$  x1.5. Натиснете PLAY отново,

за да се върнете към нормална скорост на възпроизвеждане.

### **Показване на менюто на заглавията DVD**

⊕

Натиснете TITLE, за да се покаже менюто на заглавията от диска, ако има такова.

#### **Показване на менюто на DVD диска DVD**

Натиснете MENU, за да се покаже менюто на диска, ако има такова

#### **Стартиране на възпроизвеждане от избран момент DVD DivX**

Търси начална точка на въведен времеви код. Натиснете DISPLAY по време на възпроизвеждане и изберете иконата "часовник". Въведете желаното време за начало във формат час, минути, секунди, и натиснете ENTER. Ако въведете погрешна цифра, натиснете CLEAR и я въведете отново.

#### **Запаметяване на последната сцена DVD**

Този уред запаметява последната сцена от диска, който гледате. Последната сцена остава в паметта, дори и да извадите диска от плеъра или да изключите уреда (режим на готовност). Ако поставите диск, който има запаметена сцена, сцената автоматично се извиква.

#### **Смесен диск или USB флаш устройство – DivX, MP3/WMA и JPEG**

Когато възпроизвеждате диск или USB устройство, съдържащо DivX, MP3/ WMA и JPEG файлове едновременно, можете да изберете менюто на този тип файловете, които желаете да възпроизвеждате, чрез натискане на TITLE.

### **Смяна на набора символи за правилно показване на DivX® субтитрите DivX**

Ако субтитрите не се показват правилно по време на възпроизвеждане, натиснете и задръжте SUBTITLE в продължение на около 3 секунди, а след това натиснете SUBTITLE, за да изберете друг код на език, докато субтитрите се появят правилно.

### **Изисквания към DivX файловете DivX**

⊕

Съвместимостта на DivX дисковете с този плеър е ограничена както следва:

- Възможна разделителна способност: 800 x 600 (Ш x В) пиксела
- Името на файла с DivX субтитрите може да съдържа до 45 символа.
- Ако в името на DivX файла има код на символ, който е невъзможно да се изобрази, той може да се покаже на дисплея като символа "".
- Ако броят на кадрите на екрана е над 30 в секунда, този уред може да не работи нормално.
- Ако видео- и аудиоструктурата на записаните файлове не е интегрирана, извежда се или видео, или аудио.
- Ако името на филмовия файл е различно от това на файла със субтитрите, по време на възпроизвеждане на DivX файл субтитрите може да не се покажат.
- Разширение на MPEG4 файлове: ".avi", ".mpg", ".mpeg"
- Възпроизводими субтитри за DivX: SubRip (.srt / .txt), SAMI (.smi), SubStation Alpha(.ssa/.txt), MicroDVD (.sub/.txt), VobSub (.sub), SubViewer 2.0 (.sub/.txt), TMPlayer(.txt), DVD Subtitle System (.txt) (Не се поддържат файлове (VobSub(.sub), включени в USB устройство)
- Възпроизводим Codec формат: "DIVX3.xx", "DIVX4.xx", "DIVX5.xx", "MP43", "3IVX"
- Възпроизводим аудиоформат: "AC3", "DTS", "PCM", "MP3", "WMA"
- Честота на дискретизация: от 32 до 48 kHz (MP3), от 24 до 48 kHz (WMA)
- Скорост в битове: от 32 до 320 kbps (MP3), от 40 до 192 kbps (MP3)
- Формат на CD-R/RW, DVD±R/RW: ISO 9660
- Максимален брой файлове на диск: по-малко от 999 (общ брой на файловете и папките)

### **Създаване на собствена програма ACD MP3 WMA**

Можете да възпроизвеждате съдържанието на даден диск в последователността, която желаете, като подредите последователността на музикалните записи на диска. Програмата се изтрива, когато дискът бъде изваден. Изберете желаната музика, а след това натиснете

PROG./МЕМО., или изберете "<sup>"Д→</sup>", а след това натиснете ENTER, за да добавите музика към програмния списък. За да добавите цялата музика

от диска, изберете "<sup>да</sup> $\rightarrow$ " и след това натиснете ENTER. Изберете музиката от програмния списък, а след това натиснете ENTER, за да започне програмираното възпроизвеждане. За да изтриете музика от програмния списък, изберете музиката, която желаете да изтриете, а след това

натиснете CLEAR, или изберете икона "<sup>" "</sup> , а след това натиснете ENTER.

За да изтриете цялата музика от програмния списък, изберете "<sup>д</sup>ат ", а след това натиснете ENTER.

#### **Показване на информация за файла (ID3 TAG) MP3**

По време на възпроизвеждане на MP3 файл, съдържащ информация, можете да покажете информацията на екрана с неколкократно натискане на DISPLAY.

#### **Изисквания към музикалните MP3/WMA файлове**

Съвместимостта на MP3/WMA файловете с този уред е ограничена както

- следва:<br>• Разширения на файловете: ".mp3", ".wma".
- Честота на дискретизация: от 32 до 48 kHz (MP3), от 24 до 48 kHz (WMA)<br>• Скорост в битове: от 32 до 320 kbps (MP3), от 40 до 192 kbps (WMA)<br>• Формат на CD-R/RW, DVD±R/RW: ISO 9660<br>• Максимален брой файлове на диск: по–
- 
- 
- файловете и папките).

#### **Скрийнсейвър**

♠

Скрийнсейвърът се появява , когато оставите уреда в режим Стоп за около пет минути.

#### **Избор на система**

Трябва да изберете съответния режим за вашата телевизионна система. Ако на дисплея се появи "NO DISC", натиснете и задръжте PAUSE/STEP (X) в продължение на повече от пет секунди, за да имате възможност да изберете системата (PAL, NTSC).

## **Разглеждане на фотофайлове**

#### **НА ДИСТАНЦИОННОТО**

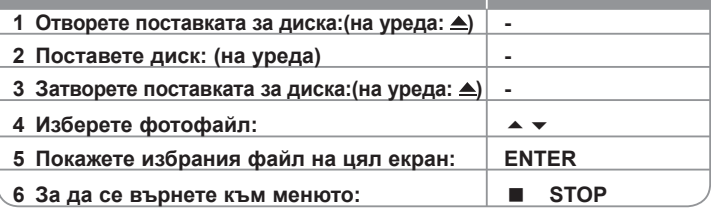

## **Разглеждане на фотофайлове – какво още можете да направите**

#### **Разглеждане на фотофайлове – какво още можете да направите**

Използвайте  $\blacktriangleright \blacktriangleright$ , за да осветите иконата ( $\equiv$ ), а след това натиснете ENTER, за да започне разглеждането на снимки една след друга.

Можете да промените скоростта на разглеждане, като използвате  $\leftrightarrow$ ,

когато иконата ( $\overline{16}$ ) е осветена.

#### **Прескочете към следващата/предишната снимка**

Натиснете SKIP ( $\blacksquare$ или  $\blacksquare$ ), за да видите предишната или следващата снимка.

#### **Завъртане на снимка**

Използвайте  $\rightarrow \rightarrow \rightarrow$  , за да завъртите снимката на цял екран.

**Временно прекратяване на разглеждането на снимки една след друга**

Натиснете PAUSE/STEP (II), за да прекратите временно разглеждането

на снимки една след друга. Натиснете PLAY ( ▶), за да продължите разглеждането на снимки една след друга.

#### **Изисквания към фотофайловете**

Съвместимостта на JPEG файловете с този уред е ограничена както следва:

- Разширения на файловете: ".jpg"
- Размер на снимката: препоръчително по-малък от 2 MB
- Формат на CD-R/RW, DVD±R/RW: ISO 9660
- Максимален брой файлове на диск: по-малко от 999 (общ брой на файловете и папките).

⊕

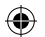

## **Слушане на радио**

Трябва да са свързани и FM антената.

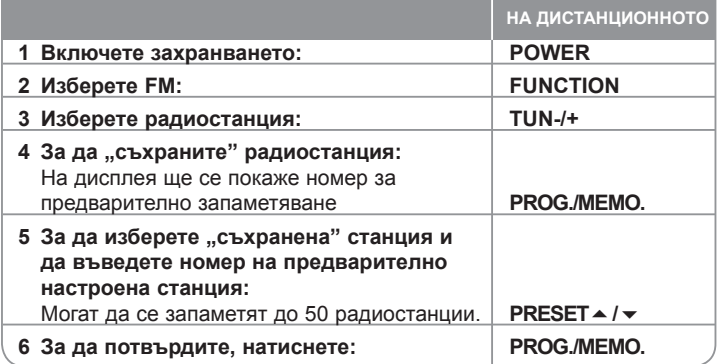

## **Слушане на радио – какво още можете да направите**

### **Автоматично търсене на радиостанции**

♠

Натиснете и задръжте TUN.-/TUN.+ в продължение на повече от една секунда. Тунерът ще започне автоматично търсене и ще спре, когато намери радиостанция.

### **Изберете номер за предварително запаметяване на радиостанция**

Когато съхранявате радиостанция, можете да изберете номер за предварително запаметяване. Когато плеърът автоматично покаже такъв номер, натиснете PRESET ▲/▼. за да го промените. Натиснете PROG./ MEMO., за да съхраните избрания номер.

### **Изтрийте всички съхранени станции**

Натиснете и задръжте PROG./MEMO. в продължение на две секунди. На дисплея на DVD приемника ще започне да мига ERASE ALL. Натиснете PROG./MEMO., за да изтриете всички съхранени радиостанции.

### **Подобряване на лошо FM приемане**

Натиснете PLAY ( ▶) (MONO/ST). По този начин тунерът се превключва от стерео на моно и обикновено това подобрява приемането.

### **Вижте информация за радиостанцията**

FM тунерът е снабден с функцията RDS (Radio Data System – система за радиоданни). Тя показва информация за радиостанцията, която слушате. Натиснете RDS неколкократно, за да обходите различните типове данни:

- **PS** (Programme Service Name име на програмната услуга) На дисплея се появява името на канала.
- **PTY** (Programme Type Recognition разпознаване на типа програма) Типът програма (напр. Jazz – джаз, или News – новини) се появява на дисплея.
- **RT** (Radio Text радиотекст) Текстово съобщение съдържа специална информация от излъчващата радиостанция. Този текст може да преминава през дисплея.
- **CT** (Time controlled by the channel точно време, управл явано от канала) Показва часа и датата, излъчвани от радиостанцията.

# **Лесна настройка на 5.1-канален звук**

Слушайте звук от телевизор, DVD и цифрово устройство с наситен 5.1-канален режим. Дори и да бъде в режим на изключено захранване, ако натиснете TV→HT SPK, уредът се включва и автоматично се превключва в режим AUX OPT.

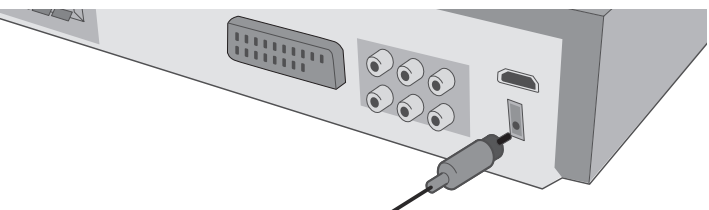

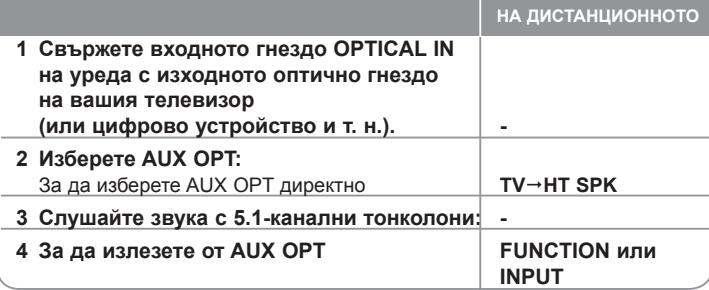

## ⊕

# **Слушане на музика от вашето USB устройство**

Предимството при свързване на вашия портативен USB плеър през USB порта на системата е, че USB устройството може да се управлява от системата

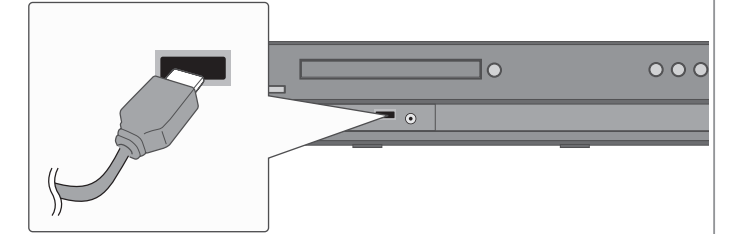

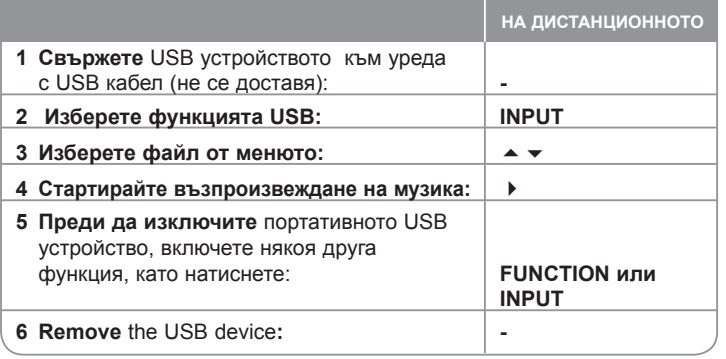

## **Слушане на музика от вашето USB устройство - какво още можете да направите**

### **Съвместими USB устройства**

- Устройства, изискващи инсталиране на допълнителни програми при свързването им към компютър, не се поддържат.
- MP3 плеър : MP3 плеър, тип флаш. MP3 плеър, изискващ инсталиране на драйвър, не се поддържа.
- USB флаш устройство: Устройства, които поддържат USB2.0 или USB1.1. (в случай че в този плеър се включи USB 2.0, ако работи със същата скорост като USB 1.1.)

### **Изисквания към USB устройството**

- **Не изваждайте USB устройството, когато работи.**
- A back up demands to prevent a data damage.
- Ако използвате USB удължител или USB концентратор, USB устройството може да не бъде разпознато.
- Устройства, използващи NTFS файлова система, не се подържат. (Поддържа се само файлова система FAT (16/32).
- USB функцията на този уред не поддържа всички USB устройства.
- Не се поддържат цифрови фотоапарати и мобилни телефони.
- Не се поддържа общ брой на файловете 1000 или повече.
- Ако задвижващите устройства на USB устройството са две или повече, на екрана се появява папка на задвижващите устройства. Ако искате да отидете в предишно меню, след като изберете папка, натиснете RETURN (връщане).

⊕

## **Запис на музика от CD на вашето USB устройство.**

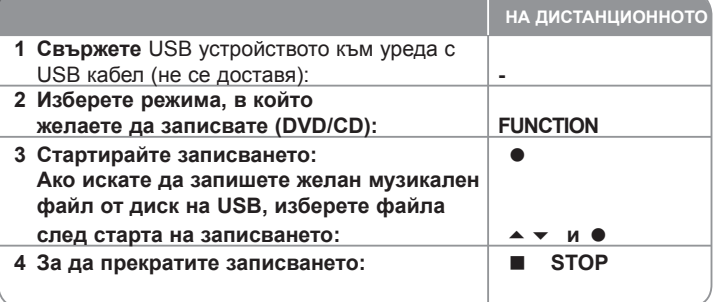

## **Запис на музика от CD на вашето USB устройство. – какво още можете да направите Запис от аудио CD източник на USB**

**Запис на една писта -** Ако се прави запис на USB по време на възпроизвеждане от CD диск, единствената писта ще се запише на USB **Запис на всички писти -** Ако се натисне бутон REC при спрян CD диск, ще се запишат всички писти.<br>Запис от програмен списък - USB записва след избиране на писта с

натискане на бутон PROG., ако искате да запишете желана писта. **При запис имайте предвид следното:**

- Когато започнете директния запис на USB, можете да проверявате
- По време на запис няма звук и регулирането на силата на звука не<br>работи.
- Когато спрете записа по време на възпроизвеждане, файлът, който е<br>записан в това време, ще бъде съхранен.
- Ако изключите USB устройството, докато записвате, без да натиснете<br>бутон STOP, файлът не може да се изтрие в РС.
- бутон STOP, файлът не може да се изтрие в PC. Възпроизводим USB REC. Скорост в битове: 96/128 kbps (вижте на
- По време на записа на USB бутон Pause не може да работи само за аудио CD.
- За запис на USB не може да се използва многофункционален картов<br>четец.
- USB портът на уреда не може да се свърже с компютър. Уредът не<br>може да се използва за запаметяващо устройство.
- може да се използва за запаметяващо устройство. Ако USB устройството не може да записва, на дисплея се появява "NO USB" (няма USB), "ERROR" (грешка), "USB FULL" (USB пълен), "NO REC" (няма запис).
- Файлът се съхранява в папка CD\_REC във формат "TRK\_001.mp3".

• В случай на CD-G, DTS диск записът на USB не работи.

⊕

- Ако запишете повече от 999 файла в папка CD\_REC, на дисплея се появява "ERROR" (грешка).
- Новите файлове се номерират в числова последователност. Ако броят на файловете е по-голям от 999, изтрийте някои или съхранете някои в компютъра си.
- Не се поддържат външен HDD, картов четеш, заключено устройство и MP3 плеър.

Неразрешеният презапис на материали, защитени от авторско право, включително компютърни програми, файлове, предавания и звукови записи, нарушава авторските права и представлява престъпление.

Тази техника не трябва да се използва за такива цели..

### **Бъдете отговорни Спазвайте авторските права**

## **Слушане на музика от вашия портативен плеър**

Плеърът може да се използва за възпроизвеждане на музика от много типове портативни плеъри.

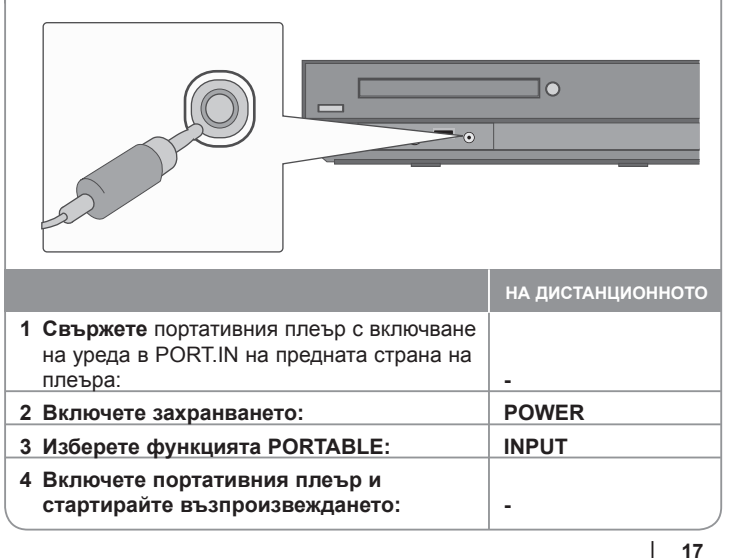

⊕

## ⊕

## **Слушане на музика от вашия iPod**

**Режим iPod:** Можете да задействате вашия iPod с използване на доставеното дистанционно управление и бутоните на вашия iPod. Телевизионният екран е изключен. iPod няма да се зарежда, ако изберете режим iPod. Но можете да се наслаждавате на по-добро качество на звука.

**Режим OSD iPod:** Можете да задействате вашия iPod чрез управление на меню OSD на телевизионния екран с помощта на доставеното дистанционно управление. Бутоните на вашия iPod не могат да се използват в режим OSD iPod. Ако желаете да зареждате iPod, докато слушате музика, изберете режим OSD iPod.

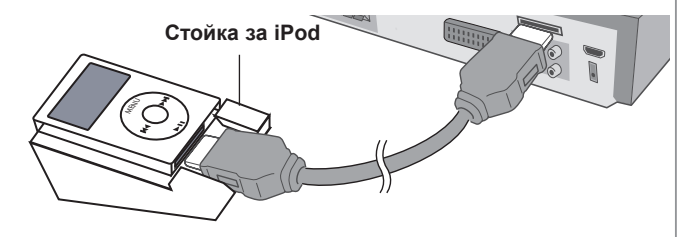

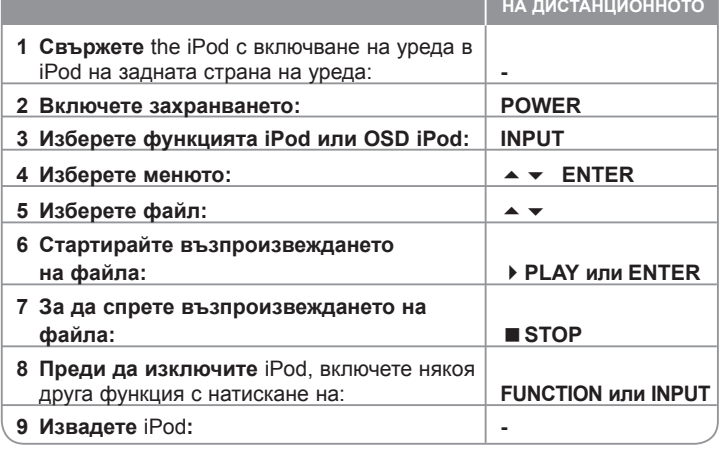

## **Слушане на музика от вашия iPod – какво още можете да направите**

**Временно прекратяване на възпроизвеждането**

**C** OSD iPod mode

Натиснете PAUSE/STEP (II), за да прекратите временно възпроизвеждането. Натиснете PLAY (  $\blacktriangleright$  ), за да продължите възпроизвеждането.

**Прескочете към следващ/предишен файл**

**COSD iPod mode** iPod mode

Натиснете SKIP (>), за да се придвижите към следващия файл.

Натиснете SKIP ( $\overline{141}$ ), за да се върнете в началото на настоящия файл.

Натиснете SKIP (K) двукратно, за да се върнете на предишния файл.

### **Бързо напред или назад OSD iPod mode iPod mode**

По време на възпроизвеждане натиснете и задръжте SCAN (44 или  $\blacktriangleright$ ), а след това го освободете в желаната от вас точка.

#### **Възпроизвеждане с повторение OSD iPod mode**

Натиснете неколкократно REPEAT (повторение), за да изберете какво да се повтори. Възпроизвежданото заглавие, глава или писта ще се възпроизвеждат с повторение. За да се върнете към нормално възпроизвеждане, натиснете неколкократно REPEAT, за да изберете [OFF] (изкл.).

### **Съобщения за iPod OSD iPod mode**

**"Please, check your iPod" (Моля проверете вашия iPod) -** Ако захранването на вашия iPod е недостатъчно или iPod е свързан неправилно, или устройството е непознато. Възстановете първоначалните настройки на iPod, ако iPod не работи нормално. (Вижте http://www.apple.com/support/)

**Съвместими модели iPod**

- Когато уредът е свързан с конектор за стационарен блок, това може да доведе до неизправности.
- Съвместимостта с вашия iPod може да варира според типа на вашия iPod.
- В зависимост от версията на софтуера на вашия iPod може да е невъзможно да се управлява вашия iPod от уреда. Препоръчваме инсталиране на последната версия на софтуера.

### **Когато използвате iPod, имайте предвид следното**

- Може да възникнат смущения в зависимост от iPod устройството.
- Не се показва видео- или фотофайлът.

⊕

## **Кодове на езици**

Използвайте този списък, за да въведете желания език за следните първоначални настройки: Disc Audio (звук на диска), Disc Subtitle (субтитри на диска), Disc Menu (меню на диска).

 $\bigoplus$ 

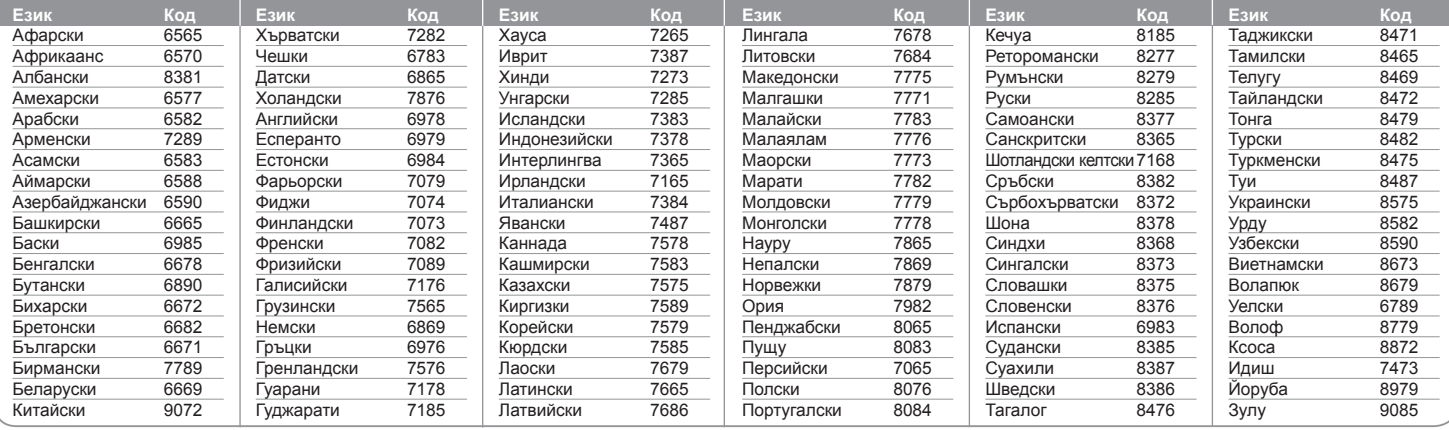

## **Кодове на страни**

⊕

Изберете код на страна от този списък.

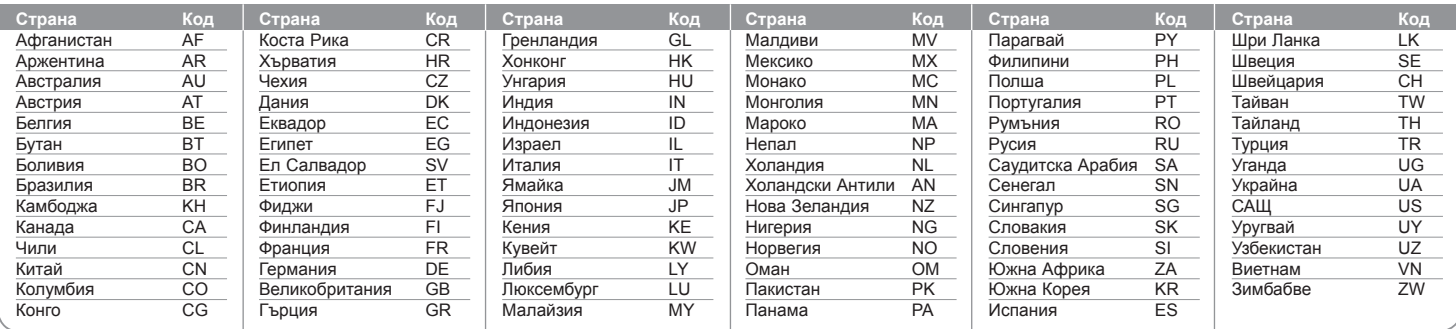

 $\bigoplus$ 

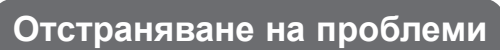

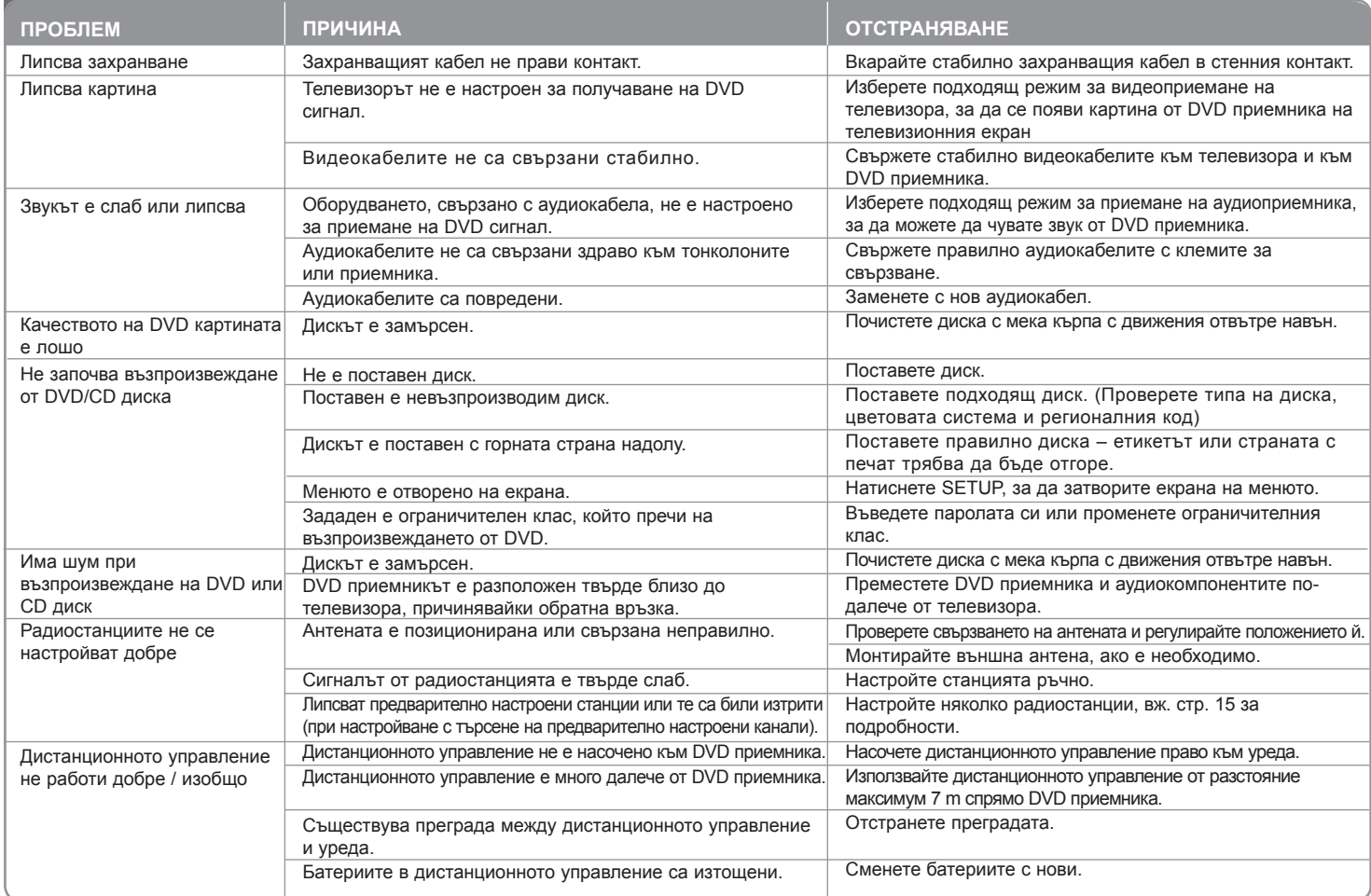

 $\bigoplus$ 

 $\bigoplus$ 

 $\bigoplus$ 

## **Типове възпроизводими дискове**

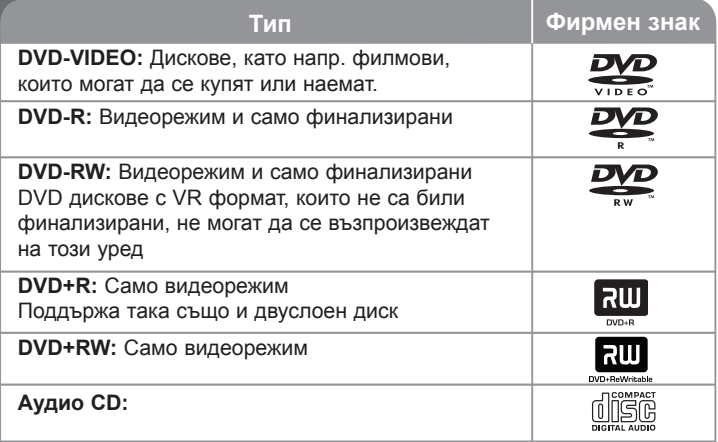

Този уред възпроизвежда DVD±R/RW и CD-R/RW, които съдържат аудиозаглавия, DivX, MP3, WMA и/или JPEG файлове. Някои DVD±RW/DVD±R или CD-RW/CD-R не могат да се възпроизвеждат на този уред поради качеството на записа или физическото сътояние на диска, или поради характеристиките на записващото устройство и авторския софтуер.

Символите "Dolby", "Pro Logic", "MLP Lossless" и "двойно D" са **запазена марка на Dolby Laboratories. Произведено по лиценз от Dolby Laboratories.**

**Произведено по лиценз по патент на САЩ №№ 5 451 942, 5 956 674, 5 974 380, 5 978 762, 6 487 535 и други патенти от САЩ и цял свят,**  издадени или очакващи патентоване. "DTS" и "DTS Digital Surround" са **регистрирани търговски марки, а фирменият знак и символът "DTS" са търговски марки на DTS, Inc. © 1996-2007 DTS, Inc. Всички права запазени.**

**"HDMI", фирменият знак "HDMI" и "High-Definition Multimedia Interface" са запазени марки или регистрирани марки на компанията HDMI licensing LLC.**

### **За символа**

⊕

може да се появи на екрана на телевизора по време на работа и показва, че функцията, обяснена в настоящото ръководство, липсва на този диск.

#### **Регионални кодове**

Върху задната страна на този уред е отпечатан регионален код. Уредът може да възпроизвежда само DVD дискове със същото обозначение като това на задната му страна или с обозначение "ALL" (всички).

- Повечето DVD дискове имат на обвивката си ясно видим глобус с една или повече цифри. Този номер трябва да отговаря на регионалния код на уреда ви, иначе дискът няма да може да се възпроизвежда.
- Ако се опитате да възпроизведете DVD с различен регионален код от този на вашия плеър, на екрана на телевизора се появява съобщение "Check Regional Code" (Проверете регионалния код)

#### **Авторски права**

Законът забранява неразрешеното копиране, показване и разпространяване по радио и телевизия, разпространяване чрез кабел, възпроизвеждане на обществени места или наемане на материали, защитени от авторско право. Този уред има функция за защита на авторските права, разработена от Macrovision. На някои дискове са записани сигнали за защита. Когато правите запис или възпроизвеждате картина от тези дискове, се появява шум. Този уред е с вградена технология за защита на авторските права, която е защитена от методологични права върху някои американски патенти и други права върху интелектуална собственост, притежавани от Macrovision Corporation и други собственици на права. Използването на тази технология за защита на авторски права трябва да бъде разрешено от Macrovision Corporation и предназначението й е само за домашно ползване и други ограничени случаи на възпроизвеждане, освен ако Macrovision Corporation не е дала разрешение за друго. Обратният инженеринг или дезасемблиране са забранени.

ПОТРЕБИТЕЛИТЕ ТРЯБВА ДА ЗНАЯТ, ЧЕ НЕ ВСИЧКИ ТЕЛЕВИЗОРИ ОТ КЛАС "HIGH DEFINITION" (С ВИСОКА РАЗДЕЛИТЕЛНА СПОСОБНОСТ) СА НАПЪЛНО СЪВМЕСТИМИ С ТОЗИ УРЕД И ТЕ МОГАТ ДА ПРИЧИНЯТ СМУЩЕНИЯ В КАРТИНАТА. В СЛУЧАЙ НА ПРОБЛЕМИ С КАРТИНАТА ПРИ ПРОГРЕСИВНО СКАНИРАНЕ С 525 ИЛИ 625 РЕДА СЕ ПРЕПОРЪЧВА ПОТРЕБИТЕЛЯТ ДА ПРЕВКЛЮЧИ НА ИЗХОД "STANDARD DEFINITION" (СТАНДАРТНА РАЗДЕЛИТЕЛНА СПОСОБНОСТ). АКО ВЪЗНИКНАТ ВЪПРОСИ ОТНОСНО СЪВМЕСТИМОСТТА НА ТЕЛЕВИЗОРА С МОДЕЛА 525p И 625p НА УРЕДА, МОЛЯ ОБЪРНЕТЕ СЕ КЪМ НАШИЯ СЕРВИЗЕН ЦЕНТЪР.

Трябва да настроите опцията за формат на диска на [Mastered], за да направите дисковете съвместим с LG плейерите, когато форматирате презаписващи се дискове. Когато настроите опцията на Live File System, няма да можете да я използвате на LG плейерите. (Mastered/Live File System: Система за дисков формат за Windows Vista)

 $\bigoplus$ 

# **ТЕХНИЧЕСКИ ХАРАКТЕРИСТИКИ**

### **Общи**

 $\bigoplus$ 

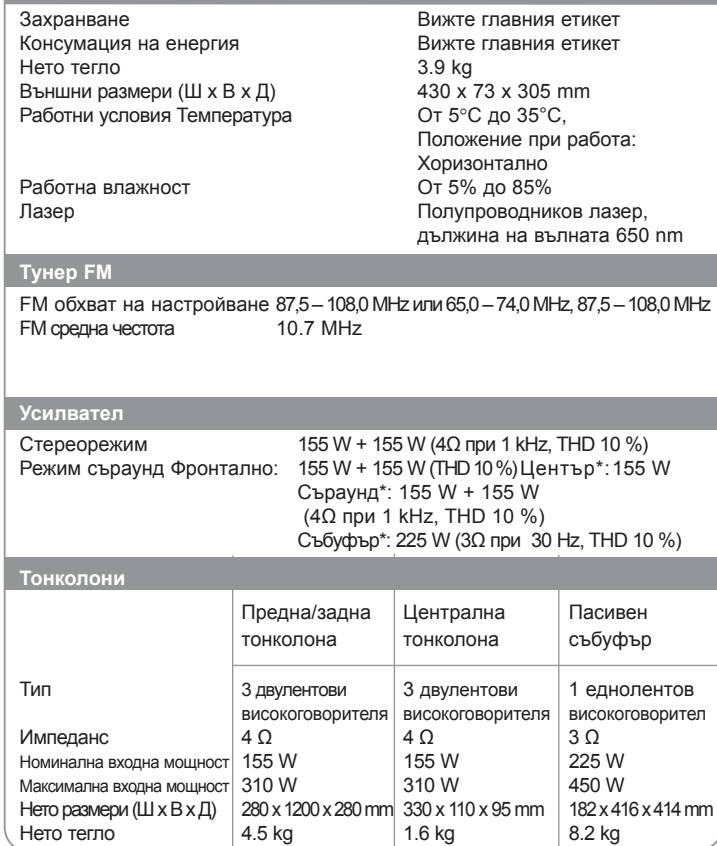

**Дизайнът и техническите характеристики подлежат на промени без предизвестие.**